Secure your app with 2FA

Rob Allen ~ @akrabat ~ October 2015

#### Your users' passwords will be leaked

(It might not even be your fault)

#### Passwords have leaked from

Sony Zappos JP Morgan Gap Facebook Twitter eBay AT&T Adobe Target Blizzard Drupal Evernote Yahoo! Steam Ubisoft Kickstarter Home Depot TK Maxx Vodafone HP AOL Citigroup WorldPay Gmail last.fm Apple SnapChat Ubuntu D&B Formspring Betfair

It will take 14 minutes\* to crack one of your users' passwords

(English word, stored using bcrypt)

Two-factor authentication protects your users

#### What is 2FA?

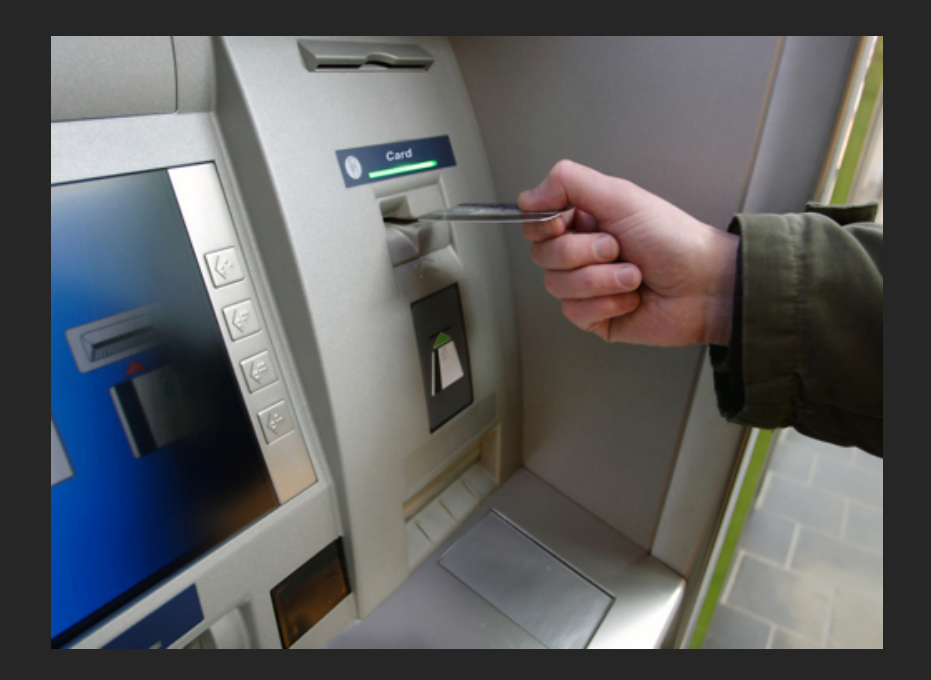

#### Implementation on a website

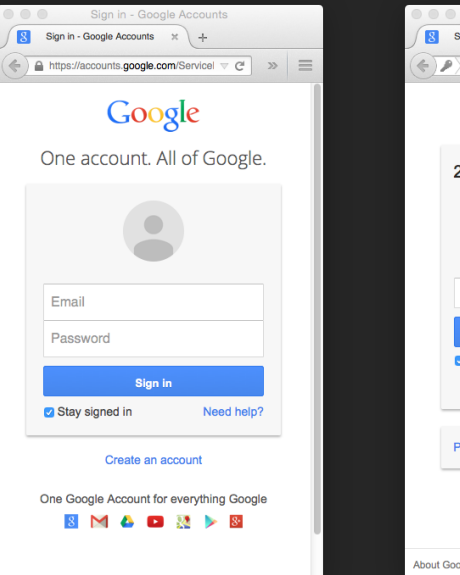

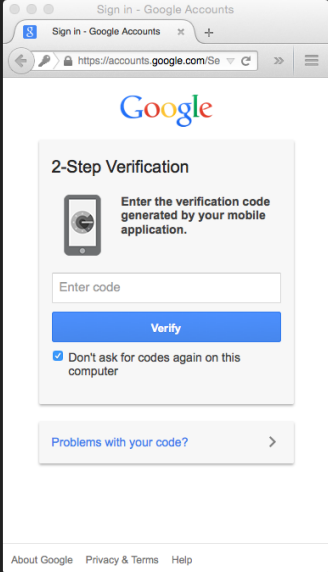

#### How do we send the code?

#### Email

- Used by Steam
- Wide adoption (everyone has an email address!)
- Likely failures: delivery problems, blocking, spam etc
- Usually slow!
- Same system as recover password...

#### SMS

- Used by Twitter & LinkedIn
- Wide adoption
- But, SMS can be delayed & could cost to receive

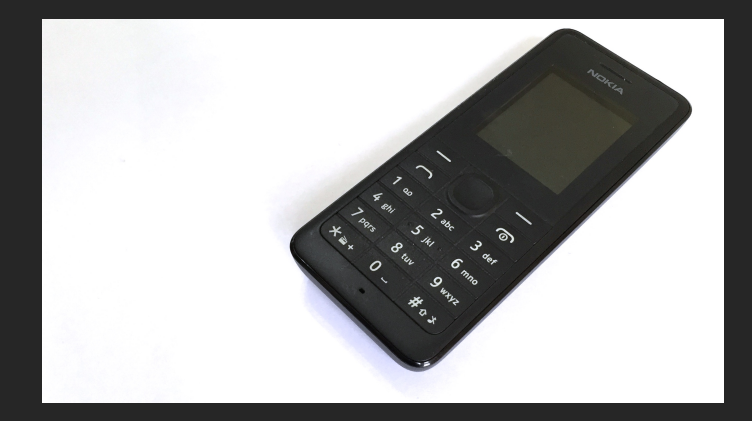

# Physical device

- Used by banks, YubiKey, Blizzard, etc
- Small, long battery life
- But, expensive

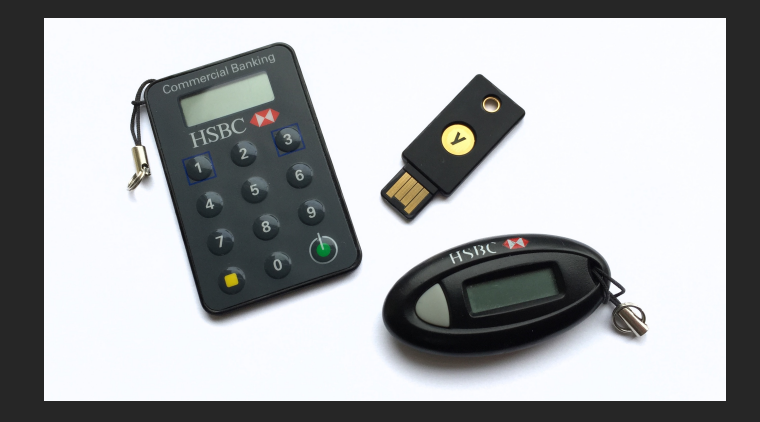

# pp

- Easy to use
- No Internet or cellular connection required
- App is free and trusted

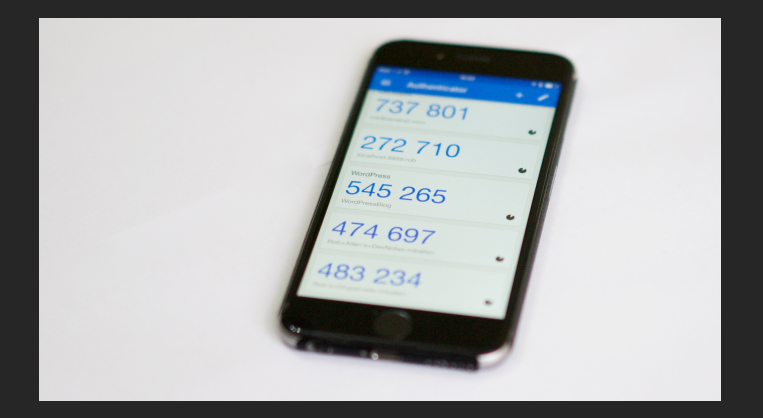

One Time Password algorithms

#### HOTP

- HMAC-based One-Time Password algorithm
- Computed from shared secret and counter
- New code each time you press the button
- RFC 4226

## HOTP algorithm: step 1

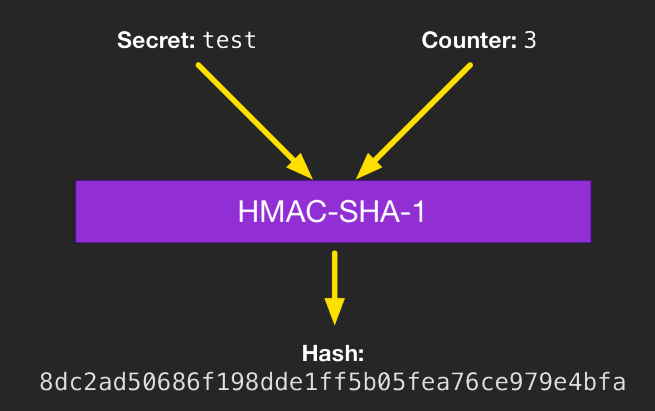

## HOTP algorithm: step 2

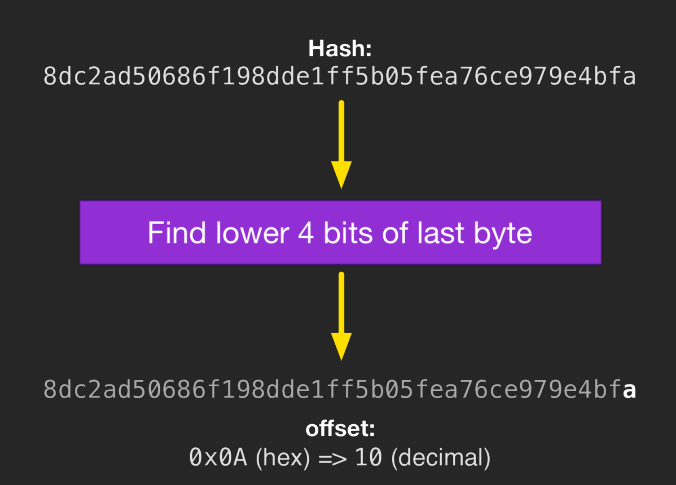

### HOTP algorithm: step 3

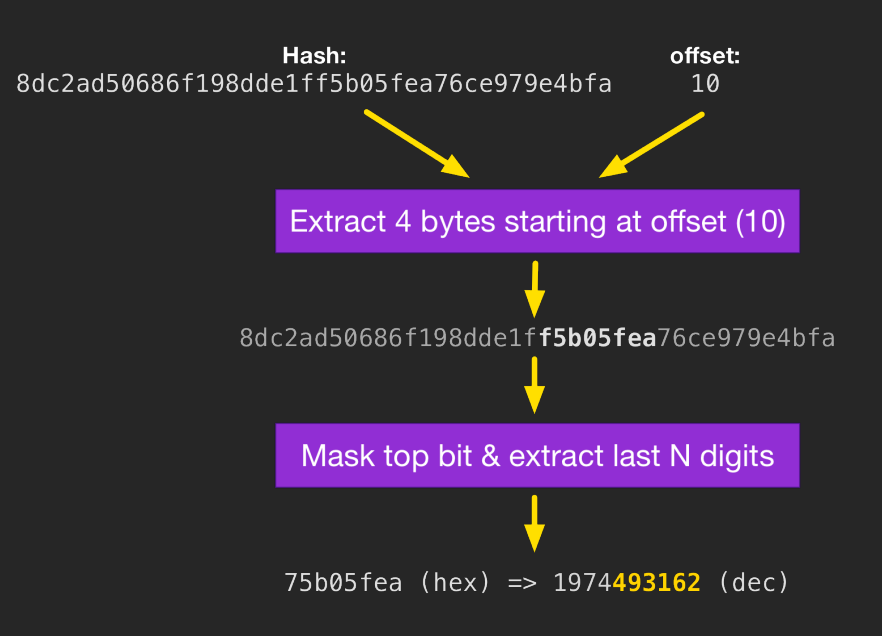

### HOTP in PHP

```
 1 function hotp($secret, $counter)
 2 \left\{ \right.3 $bin\_counter = pack('J^*', $counter);4 $hash = hash hmac('sha1', $bin counter, $secret, true);
  5 
6 \text{Softset} = \text{ord}(\text{Shash}[19]) & \text{Oxf};
  7 
 8 $bin_code =
 9 ((ord($hash[$offset+0]) & 0x7f) << 24 ) |
10 ((ord($hash[$offset+1]) & 0xff) << 16 ) |
11 ((ord($hash[$offset+2]) & 0xff) << 8 ) |
12 (ord($hash[$offset+3]) & 0xff);
13 
14 return $bin_code % pow(10, 6);
15 }
```
## Validation process

If the user's code matches, then increment counter by 1 If the user's code does not match, then look-ahead a little

Resync if can't find in look-ahead:

- 1. Ask the user for two consecutive codes
- 2. Look ahead further from last known counter until the 2 codes are found
- 3. Limit look-ahead to minimise attack area. e.g. 400

#### TOTP

- Time-based One-Time Password algorithm
- Computed from shared secret and current time
- Increases in 30 second intervals
- RFC 6238

# TOTP Algorithm

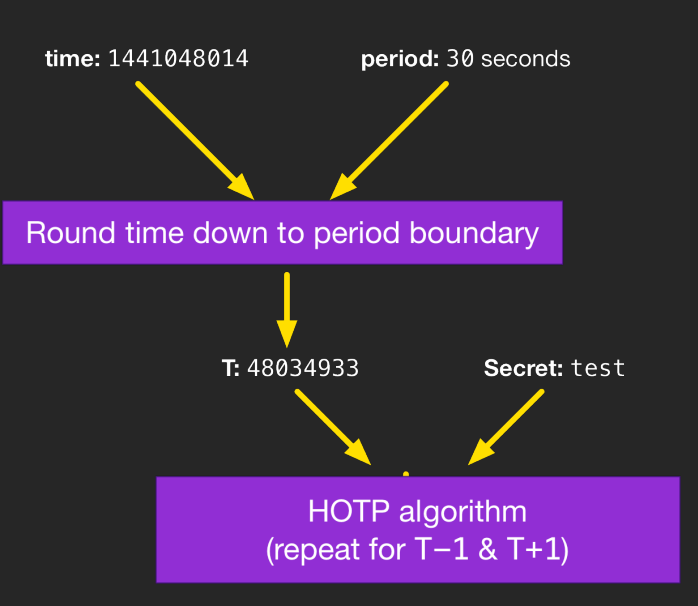

#### TOTP in PHP

```
1 function totp($secret)
2 {
         \text{Scounter} = \text{floor}(\text{time}() / 30);\begin{array}{c} 3 \\ 4 \\ 5 \end{array}return hotp($secret, $counter);
6 }
```
Implementing 2FA in your application

# Things to do

1. Registration of Authenticator 2. Check 2FA TOTP code during login

User enables 2FA on their account

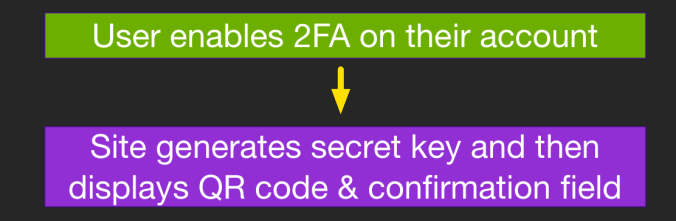

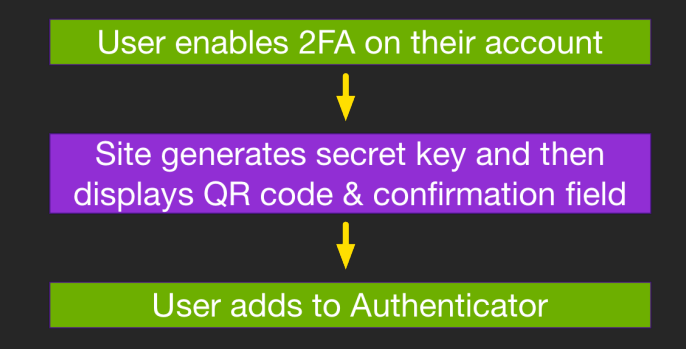

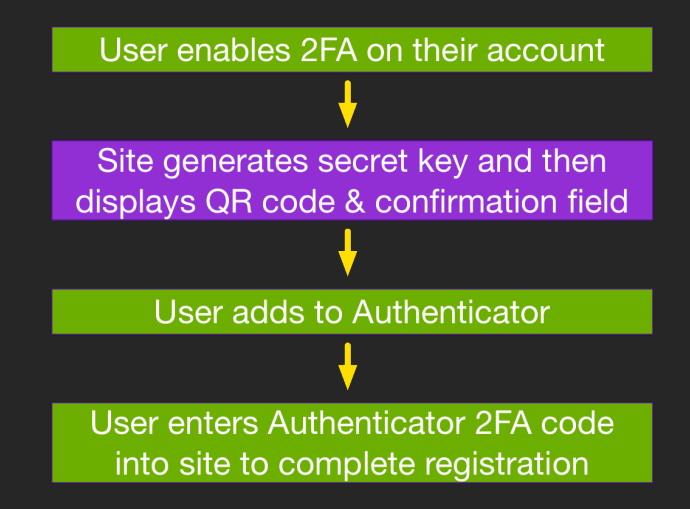

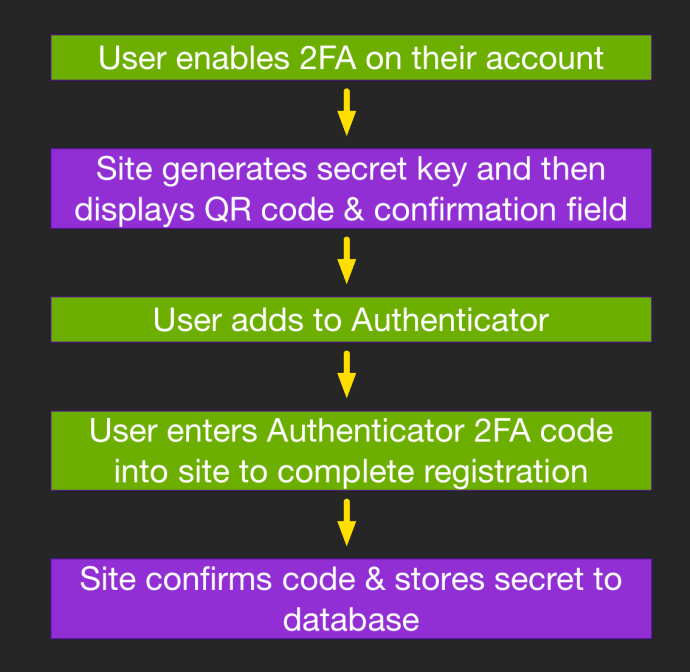

After login form, prompt for 2FA code

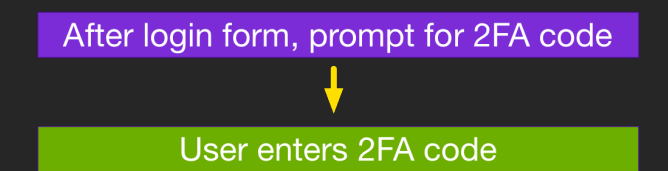

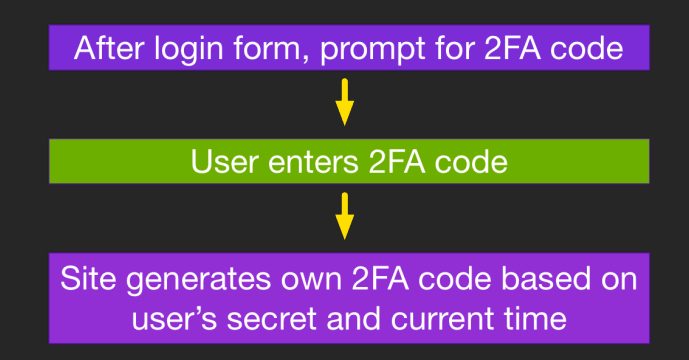

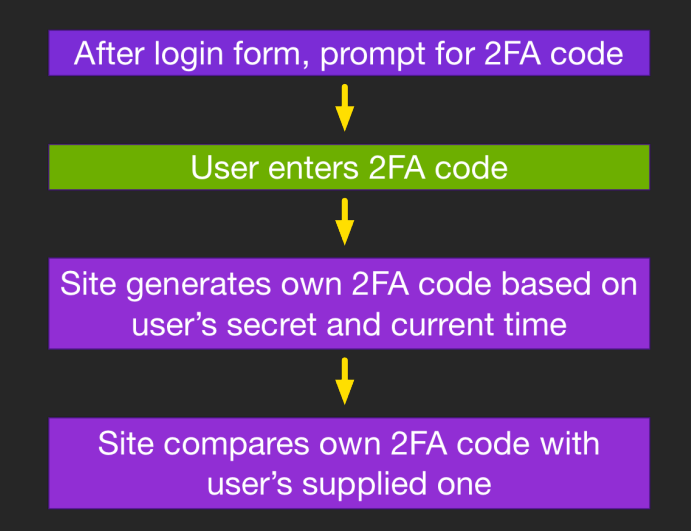

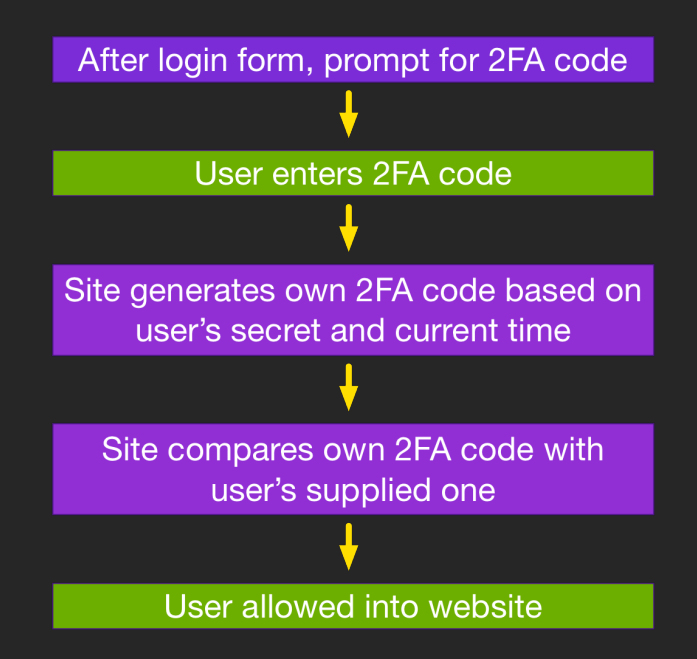

# Coding it

\$composer require sonata-project/google-authenticator

Usage:

\$g = new \Google\Authenticator\GoogleAuthenticator();

```
// create new secret and QR code
$secret = $g->generateSecret();
$qrCode = $g->getURL('rob', 'akrabat.com', $secret);
```

```
// validation of code
$g->checkCode($secret, $_POST['code']);
```
Example project:<https://github.com/akrabat/slim-2fa>

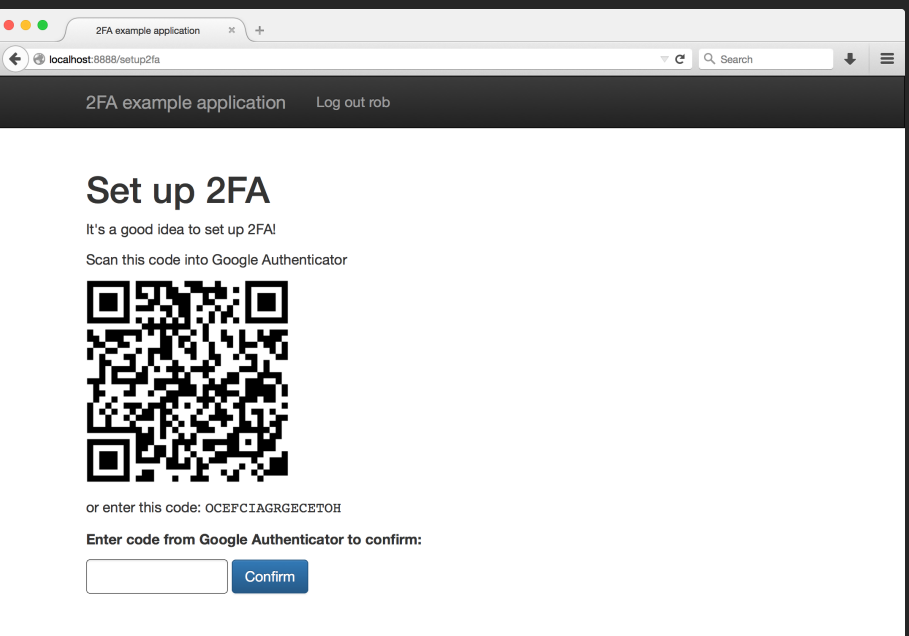

Login

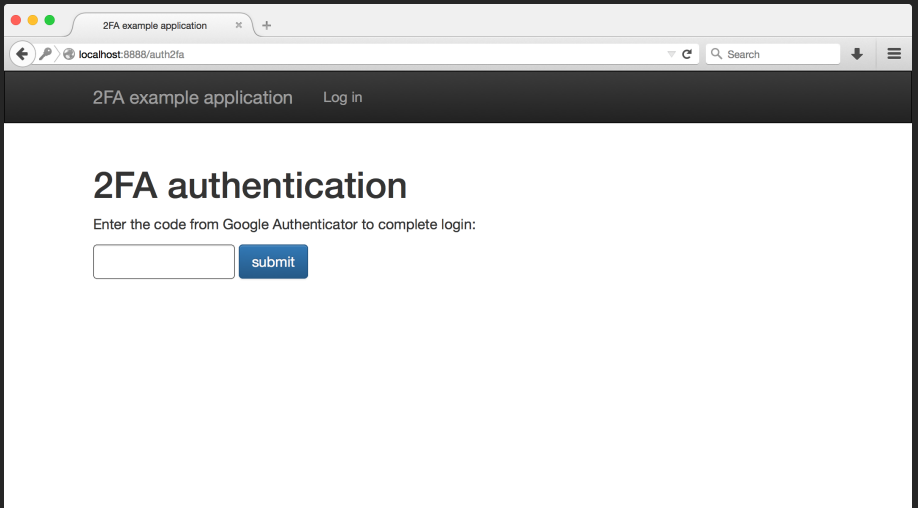

#### Round out solution

- Prevent brute force attacks
- Consider adding a "remember this browser" feature
- Need a solution for a lost/new phone

## Hardware OTP: YubiKey

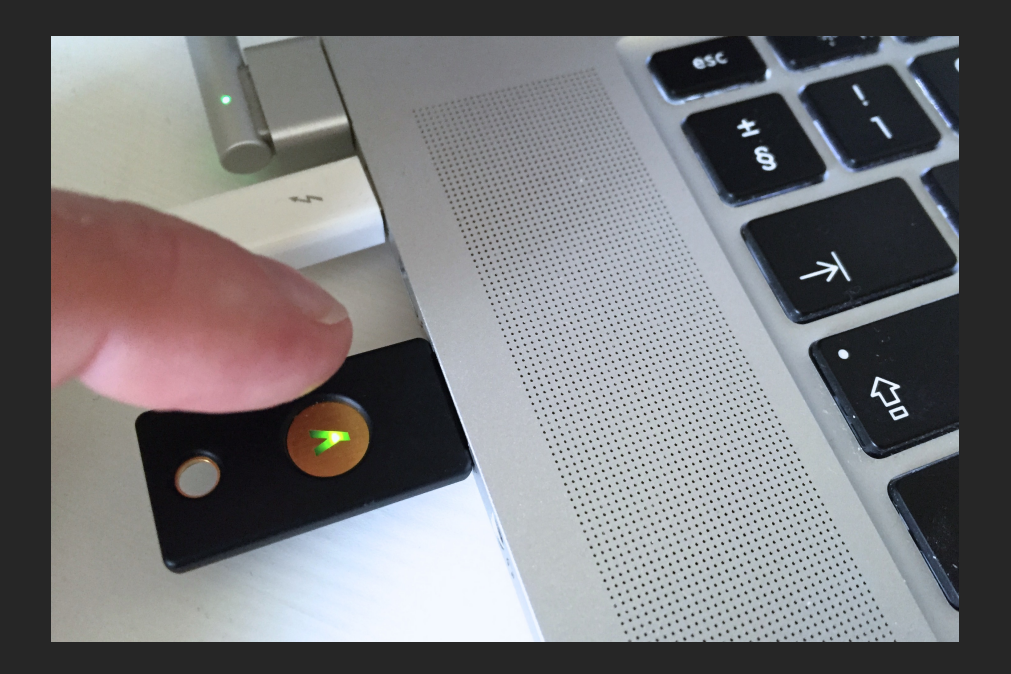

### Operation

- 1. Insert YubiKey into USB slot
- 2. Select input field on form
- 3. Press button to fill in OTP field
- 4. Server validates OTP with YubiCloud service

# Yubikey's OTP

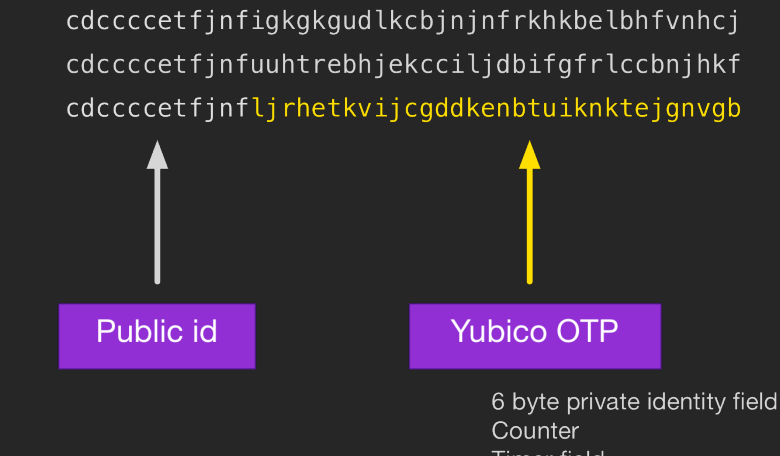

**Timer field** Random number CRC16 checksum

# Coding it

\$composer require enygma/yubikey

Usage:

```
$v = new \Yubikey\Validate($apiKey, $clientId);
$response = $v->check($_POST['yubikey_code']);
```

```
if ($response->success() === true) {
     // allow into website
}
```
# Pre-built plugins

# Pre-built plugins

Drupal:

- Two-factor Authentication
- Yubikey

WordPress:

- Google Authenticator
- yubikey-plugin

Joomla:

• Built-in!

# Drupal

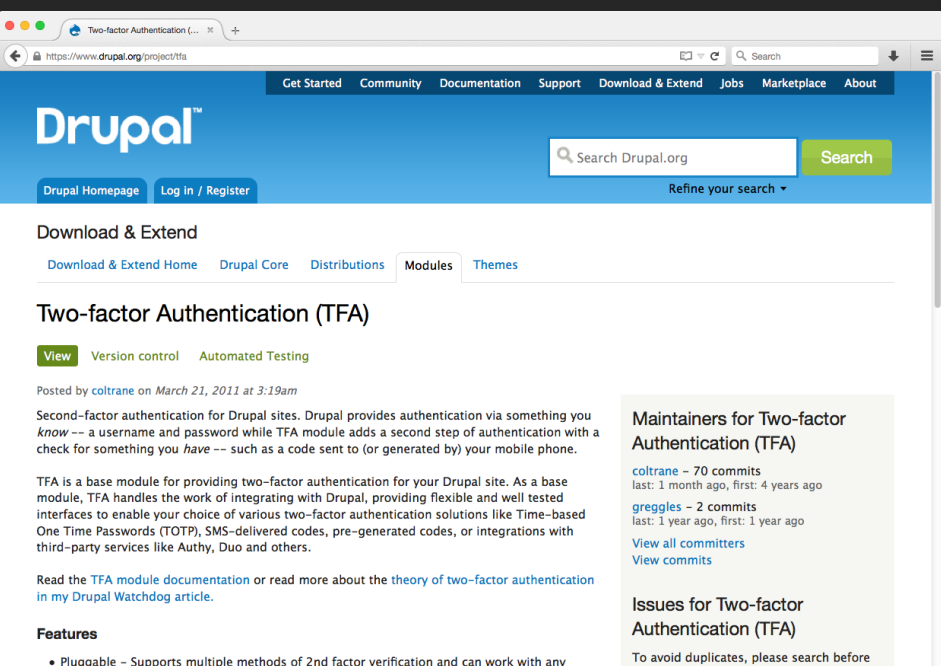

submitting a new issue.

Advanced search

. Pluggable - Supports multiple methods of 2nd factor verification and can work with any number of 3rd party systems

# Set up

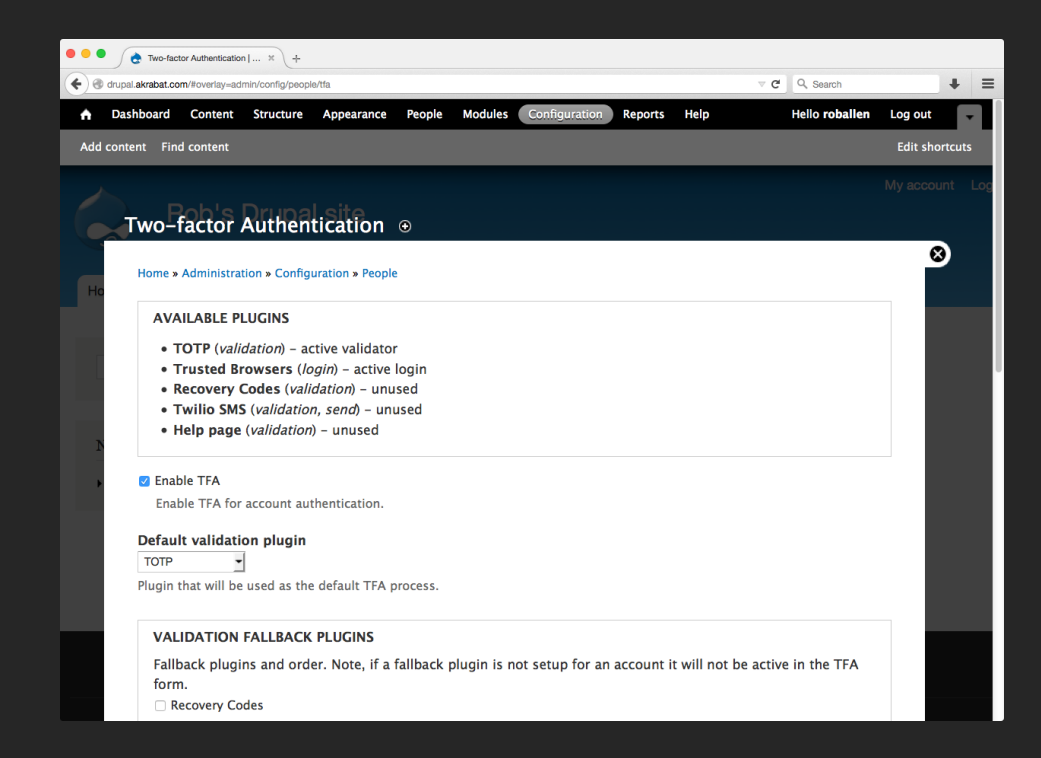

## Set up

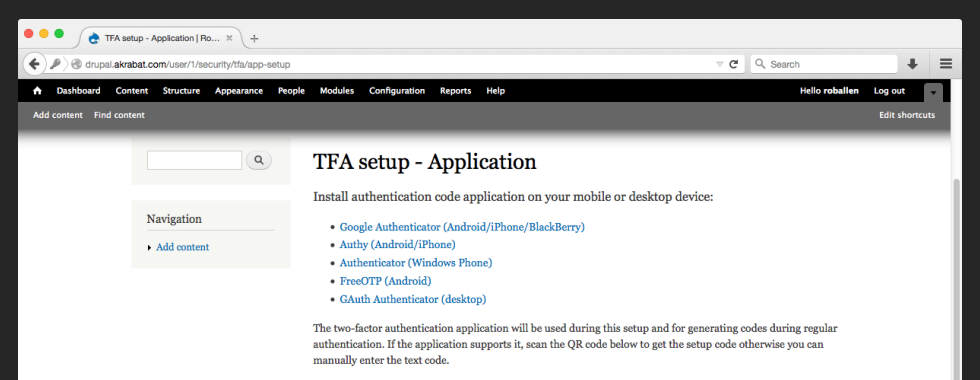

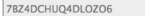

Enter this code into your two-factor authentication app or scan the QR code below.

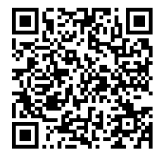

Application verification code'

A verification code will be generated after you scan the above QR code or manually enter the setup code. The verification code is six digits long.

Verify and save Cancel  $\overline{\text{Log}}$  in

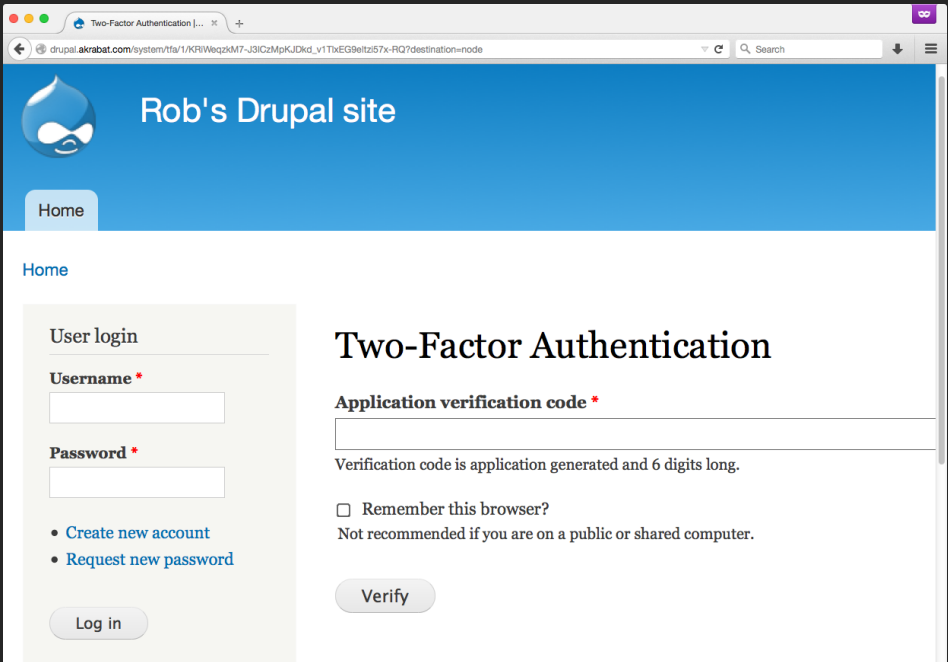

#### WordPress

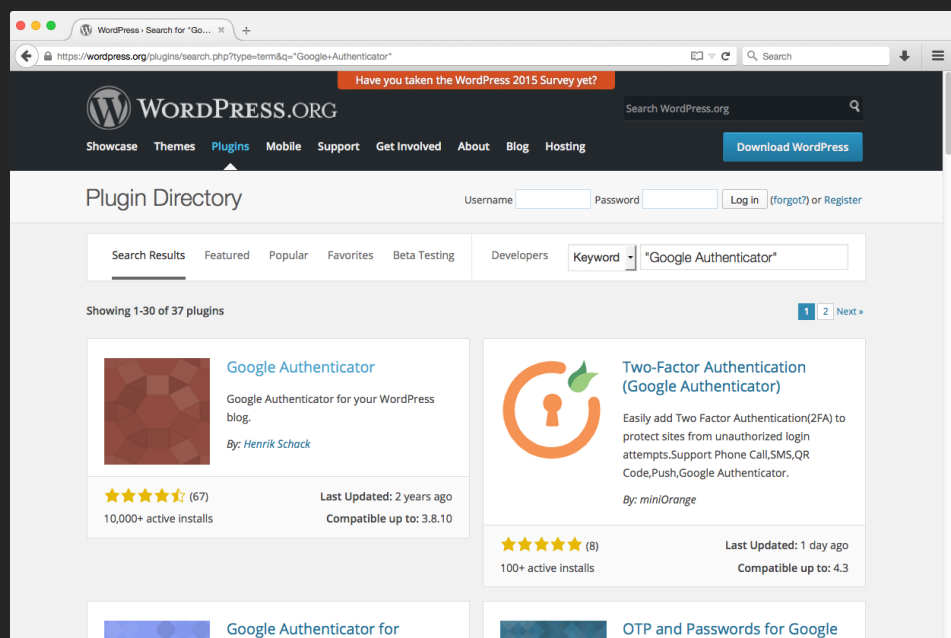

WordPress

Adds 2-factor authentication to your site.

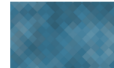

**OTP and Passwords for Google** Authenticator, McAfee, DS3 ...

Easy secure login, use password or OTP as

# Set up

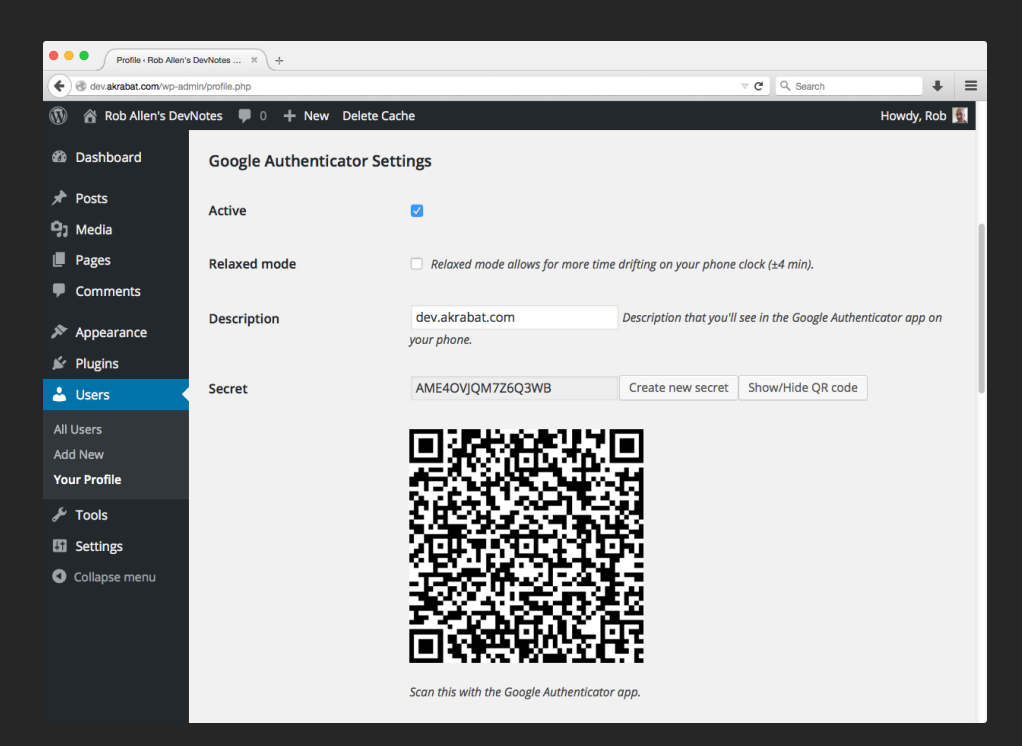

# Log in

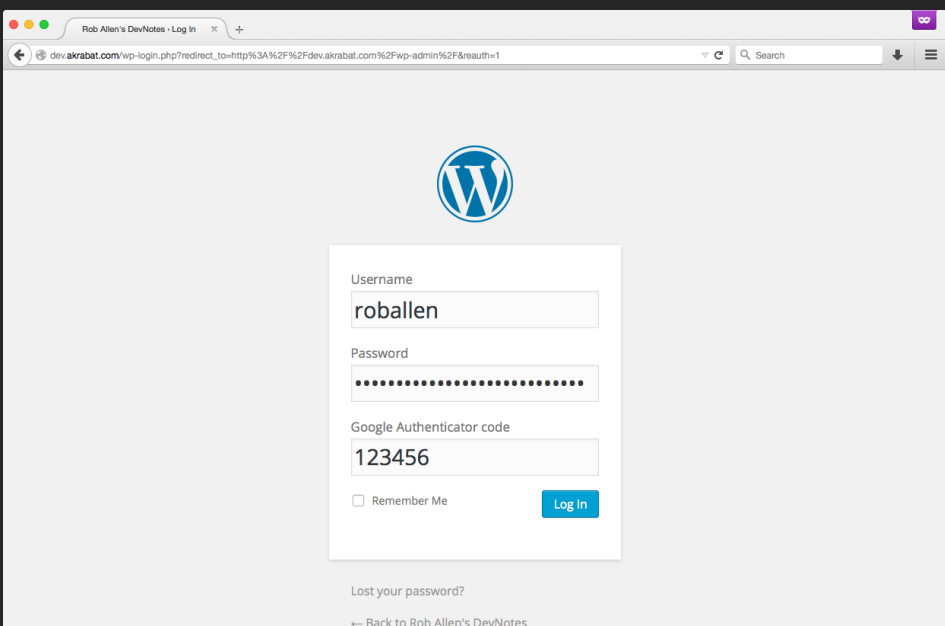

## Joomla

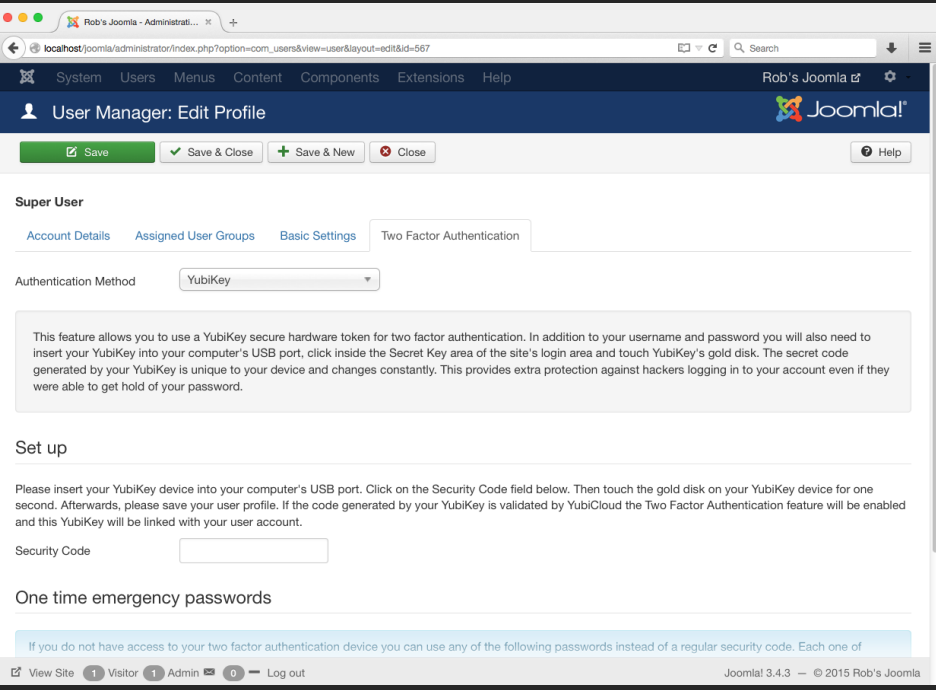

# Log in

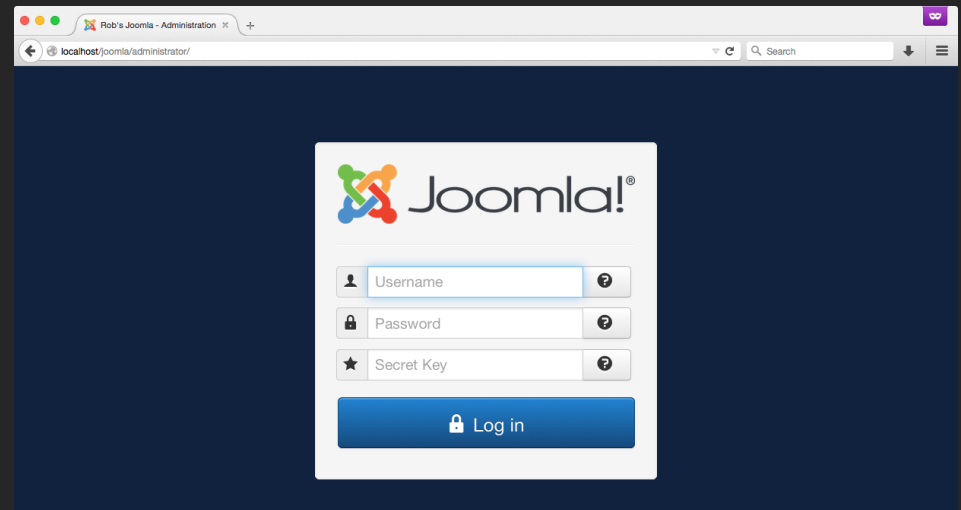

# To sum up

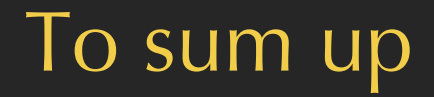

#### Two-factor authentication isn't hard!

#### Questions?

#### <https://joind.in/15444>

Rob Allen - [http://akrabat.com -](http://akrabat.com) @akrabat

# Thank you!

#### <https://joind.in/15444>

Rob Allen - [http://akrabat.com -](http://akrabat.com) @akrabat